# **[Pomyłka przy wprowadzaniu](https://pomoc.comarch.pl/ppk/pl/dokumentacja/pomylka-przy-wprowadzaniu-pracownika-czy-mozna-go-usunac-z-comarch-ppk/) [pracownika – czy można go](https://pomoc.comarch.pl/ppk/pl/dokumentacja/pomylka-przy-wprowadzaniu-pracownika-czy-mozna-go-usunac-z-comarch-ppk/) [usunąć z Comarch PPK?](https://pomoc.comarch.pl/ppk/pl/dokumentacja/pomylka-przy-wprowadzaniu-pracownika-czy-mozna-go-usunac-z-comarch-ppk/)**

Jeśli podczas wprowadzania pracowników (ręcznie lub za pomocą importu z arkusza MS Excel) zaszła pomyłka i wybrana osoba została wprowadzona/ zaczytana nadmiarowo, można ją usunąć z aplikacji. Z menu głównego należy wybrać opcję pracownicy i otworzyć kartę pracownika. Na karcie pracownika dostępna jest opcja **Usuń pracownika** – dzięki niej możemy usunąć daną osobę z aplikacji. Opcja ta będzie aktywna wyłącznie, gdy pracownik nie został zgłoszony do PPK i nie odnotowano rezygnacji z PPK.

## Iwona Berezińska

· Do uzupełnienia

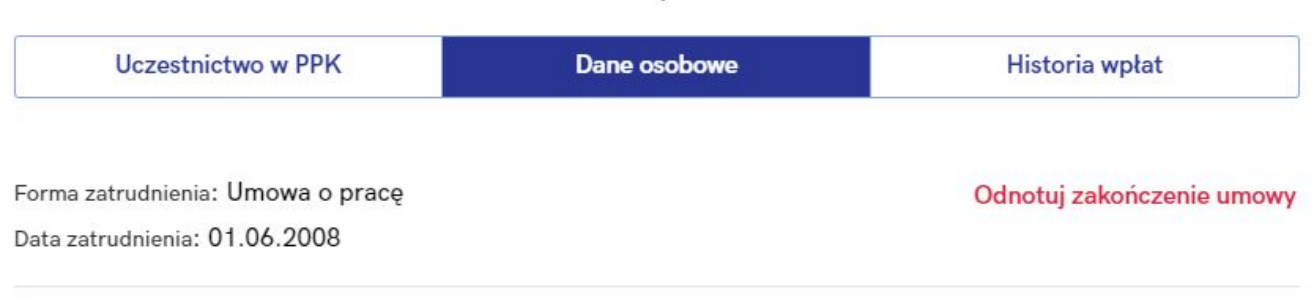

Edytuj dane

#### Podstawowe

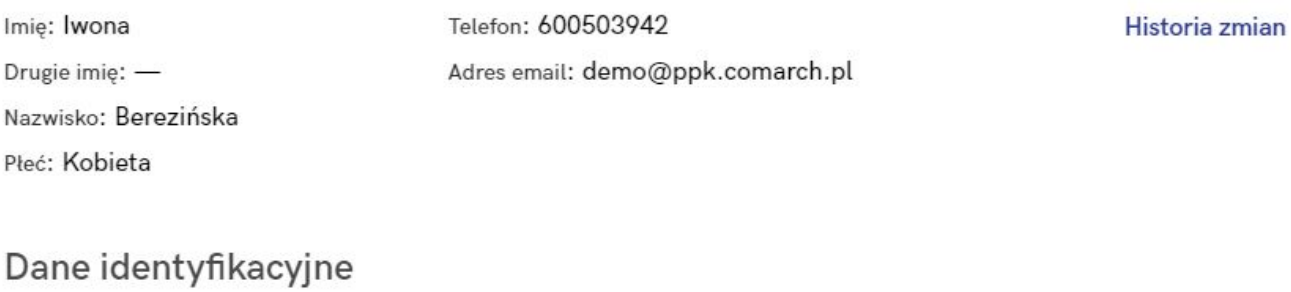

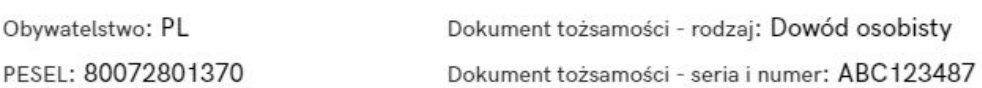

### Adres zamieszkania

Kraj: PL Miejscowość: Warszawa Ulica: os.Piastów Nr domu: 9 Nr lokalu: 67 Kod pocztowy: 01-625 Poczta: Warszawa

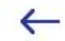

Adres korespondencyjny

Kraj: PL Miejscowość: Warszawa Ulica: os.Piastów Nr domu: 9 Nr lokalu: 67 Kod pocztowy: 01-625 Poczta: Warszawa

Usuń pracownika

# **[Co oznaczają statusy](https://pomoc.comarch.pl/ppk/pl/dokumentacja/co-oznaczaja-statusy-uczestnictwa-w-ppk-na-liscie-pracownikow/) [Uczestnictwa w PPK na liście](https://pomoc.comarch.pl/ppk/pl/dokumentacja/co-oznaczaja-statusy-uczestnictwa-w-ppk-na-liscie-pracownikow/) [Pracowników?](https://pomoc.comarch.pl/ppk/pl/dokumentacja/co-oznaczaja-statusy-uczestnictwa-w-ppk-na-liscie-pracownikow/)**

Pracownicy widoczni na liście Pracowników mają odnotowane aktualne na dzień bieżący statusy **Uczestnictwa w PPK**. Znaczenie poszczególnych statusów jest następujące:

- *Zgłoszony* pracownik zgłoszony do PPK, informacja została przesłana do wybranej instytucji finansowej,
- *Zgłoszony, wymaga aktualizacji danych* pracownik zgłoszony do PPK, jednak występuje rozbieżność danych (identyfikacyjnych, kontaktowych, wysokościach składek podstawowej i/lub dodatkowej, zakończenia zatrudnienia) pierwotnie przesłanych do instytucji finansowej, a danych obowiązujących na dzień logowania do aplikacji,
- *Zrezygnował* pracownik zrezygnował z uczestnictwa w PPK przed zawarciem umowy o prowadzenie PPK lub zrezygnował po wcześniejszym przystąpieniu, a informacja o rezygnacji została przesłana do wybranej instytucji

finansowej,

- *Przystępuje, informacja niewysłana* pracownikowi odnotowano datę zgłoszenia do PPK w aplikacji, jednak informacja ta nie została jeszcze przesłana do wybranej instytucji finansowej,
- *Rezygnuje, informacja niewysłana* pracownik, któremu odnotowano datę rezygnacji z PPK w aplikacji, jednak informacja o rezygnacji nie została jeszcze wysłana do wybranej instytucji finansowej,
- *Do uzupełnienia* pracownik nie podjął jeszcze decyzji o uczestnictwie lub rezygnacji z PPK, dodatkowo na karcie pracownika pojawia się informacja, kiedy pracownik osiągnął wymagany staż pracy,
- *Do uzupełnienia (autozapis)* pracownicy, których deklaracja rezygnacji wygasła, należy dla nich odnotować informację o przystąpieniu lub ponownej rezygnacji z PPK,
- *Za krótki staż* staż pracy pracownika nie uprawnia go w chwili obecnej do przystąpienia do PPK (staż pracownika jest krótszy niż 14 dni), dodatkowo na karcie pracownika pojawia się informacja, kiedy pracownik osiągnie wymagany staż pracy,
- *Oczekuje na przystąpienie* pracownik, który przystępuje do PPK, jednak data przystąpienia jest późniejsza, niż data bieżąca (systemowa),
- *Zakończono współpracę (zgłoszony)*  pracownik zwolniony/ z zakończoną umową cywilnoprawną, który mimo zwolnienia pozostaje uczestnikiem PPK,
- *Zakończono współpracę (zrezygnował)* pracownik zwolniony/ z zakończoną umową cywilnoprawną, który został zgłoszony do PPK ale zrezygnował,
- *Niepodlegający* osoby, które ustawowo nie mogą przystąpić do PPK, bądź mogą przystąpić jedynie na swój wniosek (zleceniobiorcy, których umowy nie podlegają ubezpieczeniom społecznym, osoby powyżej 70 roku życia, osoby pomiędzy 55 a 70 rokiem życia, osoby nie podlegające obowiązkowemu ubezpieczeniu emerytalno-

rentowemu). Status ten dostępny jest jedynie w aplikacji współpracującej z Comarch ERP HR.

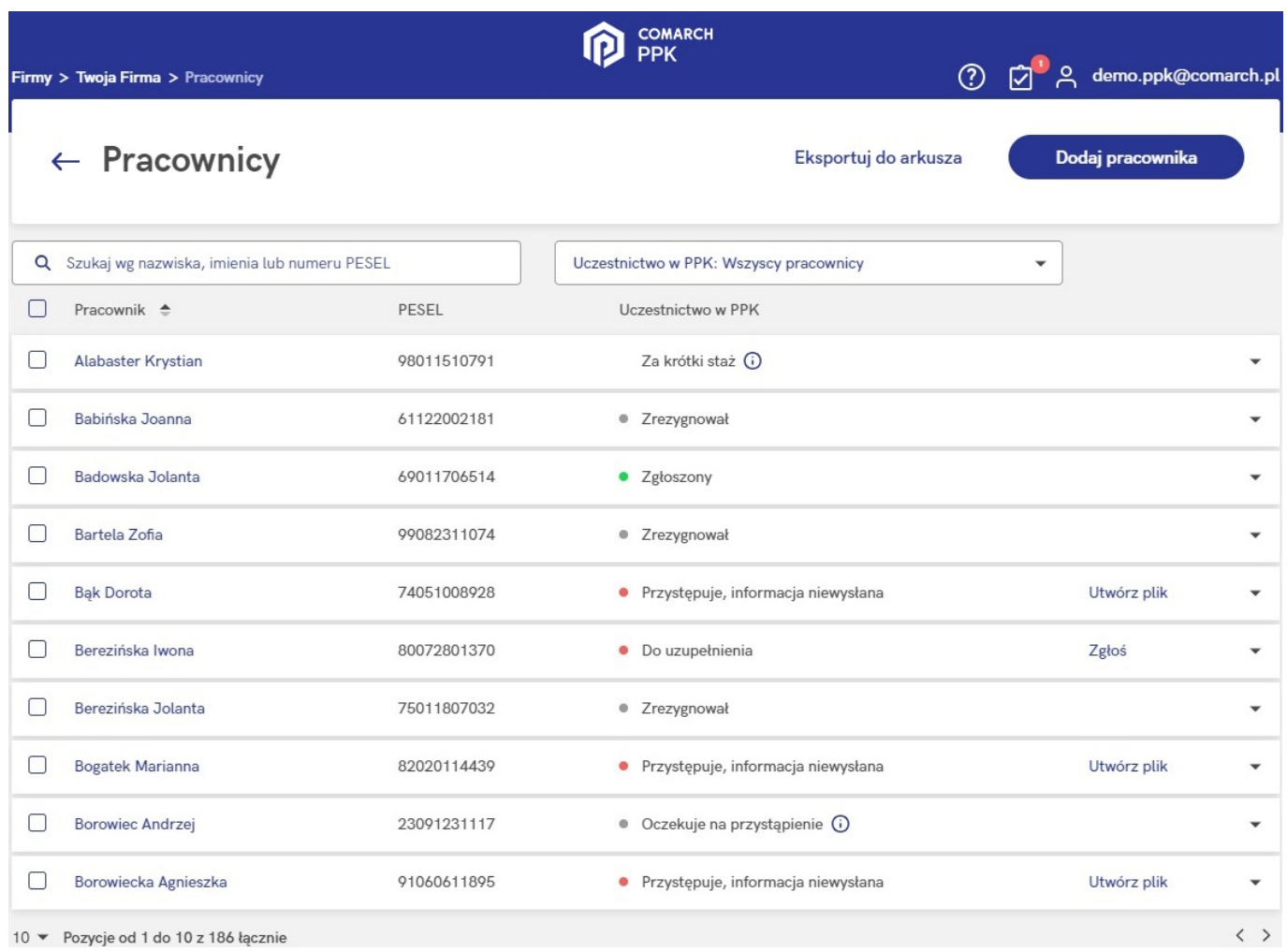

#### $\odot$ Dla pracowników ze statusem **Za krótki staż** pod ikoną pojawia się informacja:

*Staż pracy tego pracownika jest krótszy niż 14 dni, nie wprowadzono jeszcze informacji o uczestnictwie w PPK. Poinformujemy Cię, gdy pracownik osiągnie ten staż.*

Dla pracowników ze statusem **Oczekuje na przystąpienie** pod ikoną  $\overline{u}$  pojawia się informacia:

*Pracownik ma odnotowane przystąpienie do PPK z datą przyszłą, (np.) 01.07.2022. W tym dniu przypomnimy Ci o przesłaniu informacji zgłoszeniowej do instytucji finansowej.*

Wskazówka Jako **Comarch ERP HR** rozumiane są:

- Comarch ERP Optima,
- Comarch ERP XL HR,
- Comarch ERP Altum HR.

# **[Jak odnotować rezygnację](https://pomoc.comarch.pl/ppk/pl/dokumentacja/jak-odnotowac-rezygnacje-pracownika-z-ppk/) [pracownika z PPK?](https://pomoc.comarch.pl/ppk/pl/dokumentacja/jak-odnotowac-rezygnacje-pracownika-z-ppk/)**

Rezygnację pracownika z PPK można odnotować w momencie dodawania pracownika do aplikacji oraz zaimportować pracownika z arkusza Excel z odnotowaną datą rezygnacji. Rezygnację można również wprowadzić na karcie pracownika będącego uczestnikiem PPK lub pracownika niezdecydowanego. W tym celu z poziomu ekranu startowego aplikacji wybrać opcję **Pracownicy**, a następnie po rozwinięciu rekordu z wybraną osobą nacisnąć przycisk **Zobacz kartę pracownika**. Na formularzu pracownika, na zakładce **Uczestnictwo w PPK** należy wybrać czerwoną opcję **Odnotuj rezygnację z PPK**. Po jej wybraniu pojawi się poniższy formularz:

# Odnotuj rezygnację z PPK

Podaj date rezygnacji z PPK dla tego pracownika

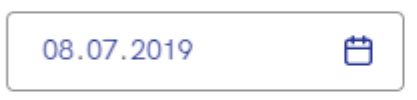

⊘ Po wypełnieniu formularza automatycznie utwórz plik dla Twoje TFI z informację o rezygnacji z PPK.

Anului

Zatwierdź

Po wprowadzeniu daty rezygnacji z PPK należy zatwierdzić zmiany.

Jeśli w aplikacji w wersji samodzielnej uzupełniono składki, po czym pracownik złożył deklarację rezygnacji z PPK, aplikacja zachowa się w następujący sposób:

jeśli **naliczono składki, ale nie zostały one przesłane do instytucji finansowej** – składki za wybrany miesiąc zostaną usunięte oraz pojawi się komunikat z informacją:

*Pracownik miał już wprowadzone wartości składek za Lipiec 2019. Informacja o ich wysokości nie została przesłana do Twoje TFI dlatego zostały usunięte.*

jeśli **naliczono składki i zostały one przesłane do instytucji finansowej** – pojawi się komunikat z informacją:

*Dla pracownika przesłano już informację do Twoje TFI o wysokości składek za Lipiec 2019. Należy wykonać korektę składek.*

W przypadku, gdy pracownik zrezygnował z uczestnictwa w PPK na jego karcie wyświetlana jest informacja o dacie automatycznego wznowienia uczestnictwa w Pracowniczych Planach Kapitałowych. Z tego poziomu istnieje możliwość utworzenia pliku XML (zobacz: [Gdzie zapisywane są utworzone w aplikacji pliki XML?\)](https://pomoc.comarch.pl/ppk/pl/index.php/dokumentacja/gdzie-zapisywane-sa-utworzone-w-aplikacji-pliki-xml/) lub w przypadku instytucji finansowej umożliwiającej automatyczną wymianę danych bezpośredniego przesłania informacji o automatycznym wznowieniu uczestnictwa w Pracowniczych Planach Kapitałowych.

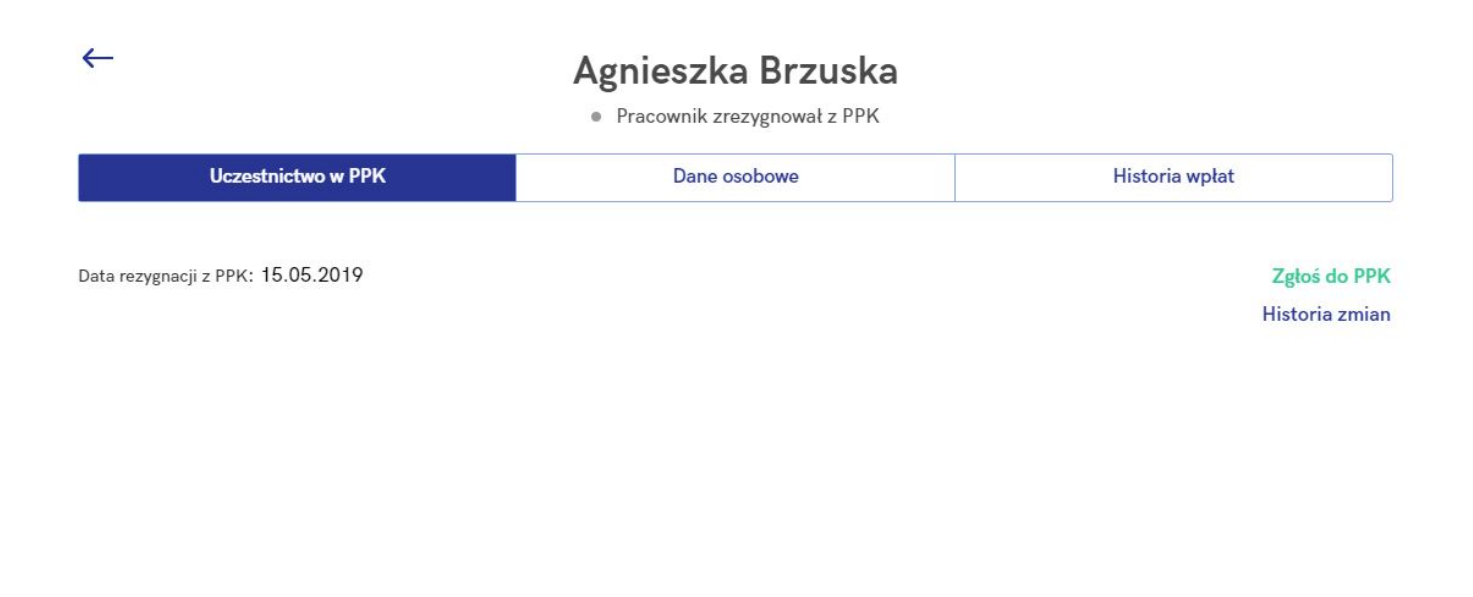

<sup>(1.04.2023</sup>) Automatyczne wznowienie uczestnictwa pracownika w PPK nastąpi w dniu 01.04.2023

Utwórz plik

# **[Jak zgłosić udział pracownika](https://pomoc.comarch.pl/ppk/pl/dokumentacja/jak-zglosic-udzial-pracownika-w-ppk/) [w PPK?](https://pomoc.comarch.pl/ppk/pl/dokumentacja/jak-zglosic-udzial-pracownika-w-ppk/)**

Uczestnictwo pracownika w PPK można odnotować:

w momencie dodawania go ręcznie na Liście pracowników,

- zaimportować z arkusza MS Excel z odnotowanym uczestnictwem,
- z poziomu istniejącej już karty pracownika.

W celu zgłoszenia pracownika do PPK należy z poziomu ekranu startowego aplikacji wybrać opcję **Pracownicy**, a następnie po rozwinięciu rekordu z wybraną osobą nacisnąć przycisk **Zobacz kartę pracownika**. Na formularzu pracownika, na zakładce **Uczestnictwo w PPK** należy wybrać zieloną opcję **Zgłoś do PPK**. Po jej wybraniu pojawi się poniższy formularz:

(i) Wartości procentowe składek możesz zmienić później na formularzu pracownika

### Data zgłoszenia do PPK

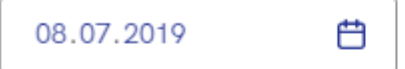

Obniżenie podstawowej składki pracownika

Czy pracownik podlega obniżeniu składki podstawowej?

 $\bigcirc$  Tak, podlega

Nie, nie podlega

### Składki pracownika

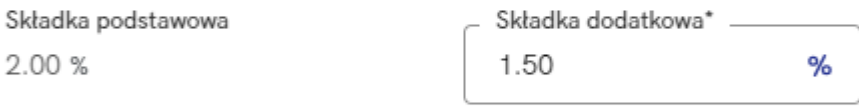

(i) Zgodnie z przepisami nowe wartości procentowe składek pracownika beda obowiązywać od kolejnego miesiąca (sierpień 2019)

### Składki pracodawcy

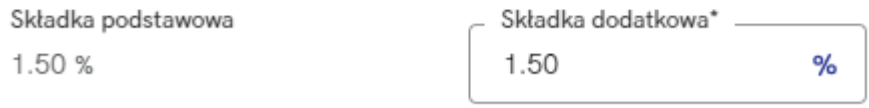

 $\sqrt{\phantom{a}}$  Po wypełnieniu formularza automatycznie utwórz plik dla Twoje TFI z informację o przystąpieniu do PPK.

\*Pola obowiązkowe

Na formularzu należy wprowadzić datę zgłoszenia do PPK oraz informacje o wysokościach składek pracownika i pracodawcy.

### Uwaga

Jeśli wynagrodzenie pracownika jest niższe niż 120% najniższego wynagrodzenia w danym roku może on złożyć wniosek

o obniżenie składki podstawowej pracownika. Po zaznaczeniu opcji **Tak, podlega** pole z wysokością składki podstawowej pracownika stanie się edytowalne i będzie można wprowadzić jej nową wartość.

# **[Jakie dane znajdują się na](https://pomoc.comarch.pl/ppk/pl/dokumentacja/jakie-dane-znajduja-sie-na-karcie-pracownika/) [Karcie pracownika?](https://pomoc.comarch.pl/ppk/pl/dokumentacja/jakie-dane-znajduja-sie-na-karcie-pracownika/)**

Karta pracownika jest podzielona na trzy główne obszary:

- Uczestnictwo w PPK,
- Dane osobowe,
- Historia wpłat.

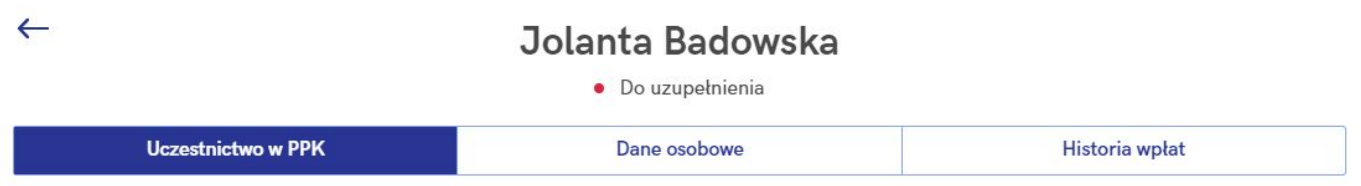

W sekcjach Uczestnictwo w PPK oraz Dane osobowe informacje są wyświetlane jako **aktualne na dzień bieżący**.

### **Uczestnictwo w PPK**

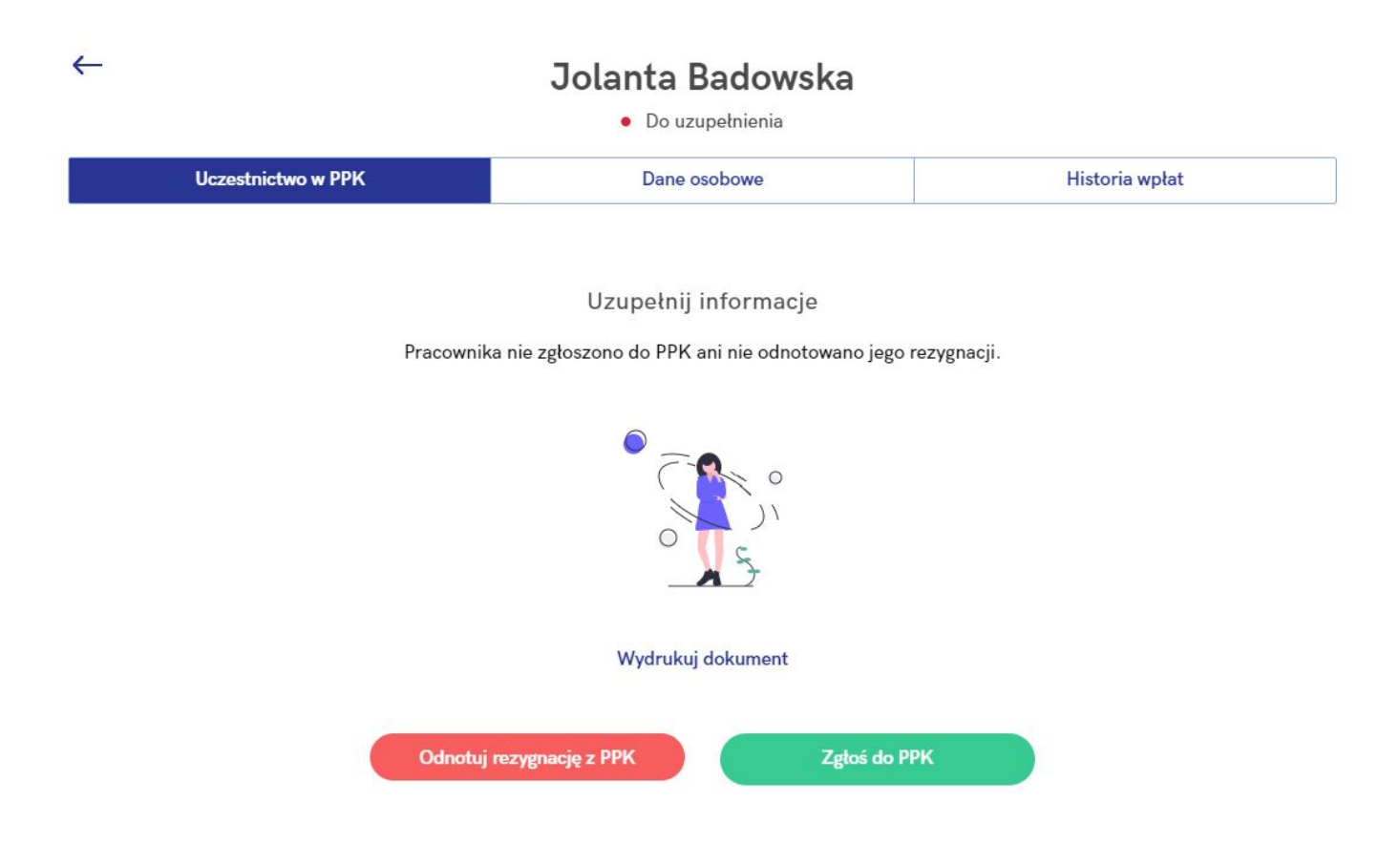

Z poziomu zakładki **Uczestnictwo w PPK** można odnotować zarówno rezygnację z PPK jak i zgłoszenie pracownika do Pracowniczych Planów Kapitałowych. Po wybraniu opcji **Odnotuj rezygnację z PPK** pojawi się formularz rezygnacji, który należy wypełnić. W przypadku chęci **Zgłoszenia pracownika do PPK** pojawi się okno zawierające szczegóły w zakresie udziału w PPK. W sekcji Uczestnictwo w PPK wyświetlane dane będą aktualne na dzień bieżący (dzień logowania do aplikacji).

Na formularzu pracownika będącego **uczestnikiem PPK** dostępne są, oprócz edycji wysokości składek oraz historii zmian, opcja **Odnotowania rezygnacji z PPK** oraz **Wydrukowania dostępnych w aplikacji dokumentów** (m.in. *Wniosku o zawarcie umowy o prowadzenie PPK, Wniosku o dokonywanie wpłat na PPK* czy *Deklaracji rezygnacji z PPK oraz pozostałych dostępnych*). Z tego poziomu można również **Edytować wysokość składek** pracownika, podejrzeć **Historię zmian** oraz **Złożyć wniosek o wypłatę transferową**. Znajduje się tutaj również **identyfikator ewidencji PPK** oraz **numer identyfikacyjny** nadany przez instytucję finansową.

### Jolanta Badowska

· Pracownik jest uczestnikiem PPK

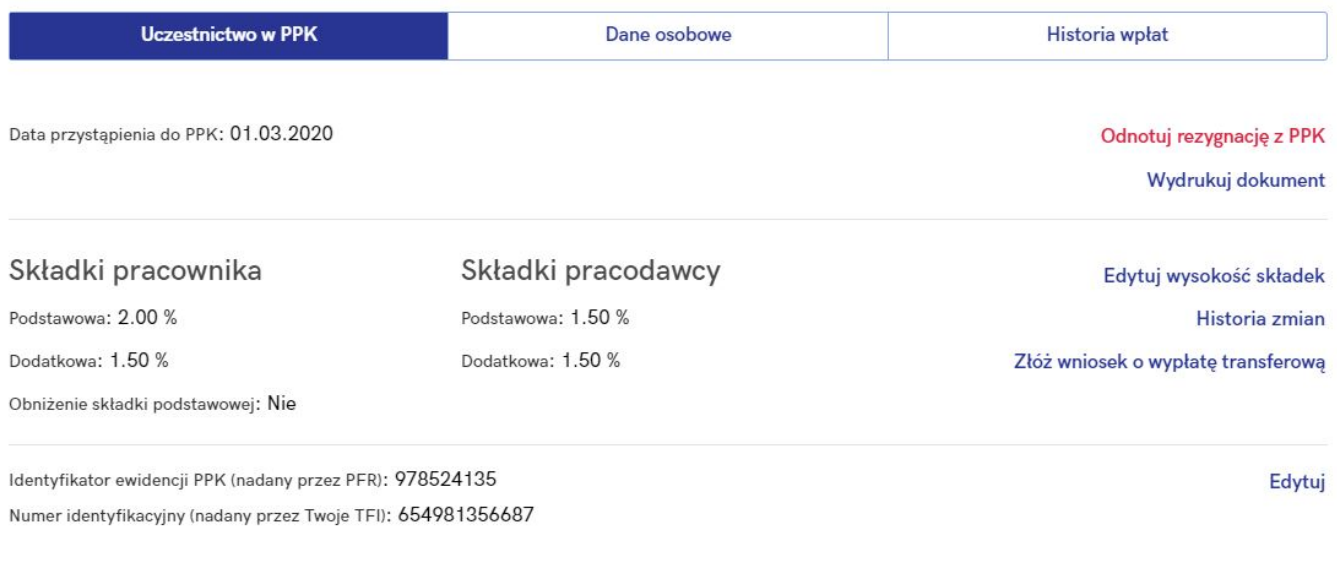

© Informacja o zgłoszeniu pracownika została przesłana do Twoje TFI w dniu 27.03.2020

Utwórz ponownie

## Dane osobowe

 $\leftarrow$ 

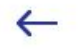

## Jolanta Badowska

• Pracownik jest uczestnikiem PPK

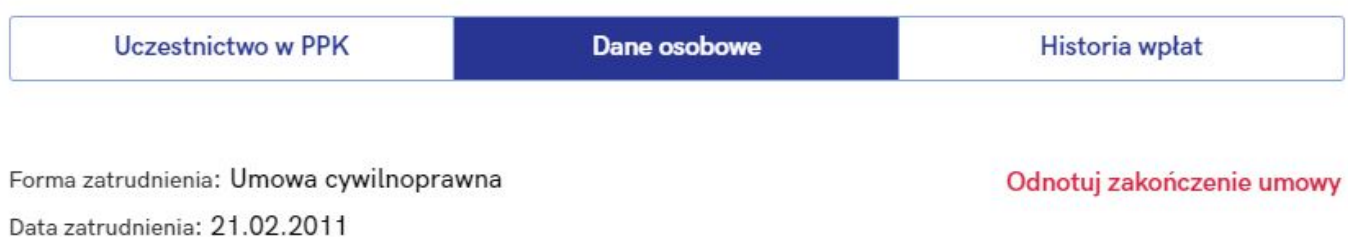

#### Podstawowe

Edytuj dane

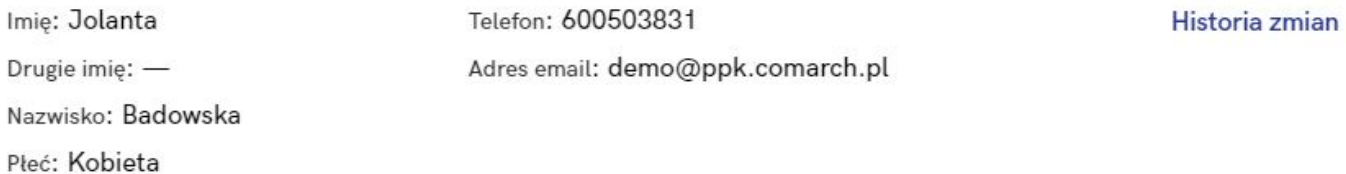

### Dane identyfikacyjne

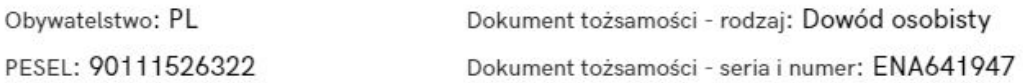

### Adres zamieszkania

Kraj: PL Miejscowość: Kraków Ulica: Wesoła Nr domu: 1 Nr lokalu: 45 Kod pocztowy: 31-456 Poczta: Kraków

### Adres korespondencyjny

Kraj: PL Miejscowość: Kraków Ulica: Wesoła Nr domu: 1 Nr lokalu: 45 Kod pocztowy: 31-456 Poczta: Kraków

#### Usuń pracownika

Nie można usunąć pracownika zgłoszonego do PPK

W **Danych osobowych** znajdują się dane podstawowe, identyfikacyjne, adresowe (adres zamieszkania oraz adres zameldowania) oraz dodatkowe opcje, takie jak:

- Odnotuj zakończenie umowy (odnotowanie daty zwolnienia/ zakończenia umowy cywilnoprawnej),
- Edytuj dane (w przypadku zmiany np. adresu, nazwiska, danych kontaktowych),
- Historia zmian (zapisy historyczne pracownika),
- Usuń pracownika (jeśli np. pracownik został omyłkowo wprowadzony do aplikacji).

Wskazówka Dane wyświetlane w tej sekcji są aktualne na dzień bieżący (dzień logowania do aplikacji).

Wskazówka

**Usunąć** można jedynie pracownika **niezdecydowanego w zakresie uczestnictwa w PPK**.

**Historia wpłat**

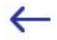

## Jolanta Badowska

· Pracownik jest uczestnikiem PPK

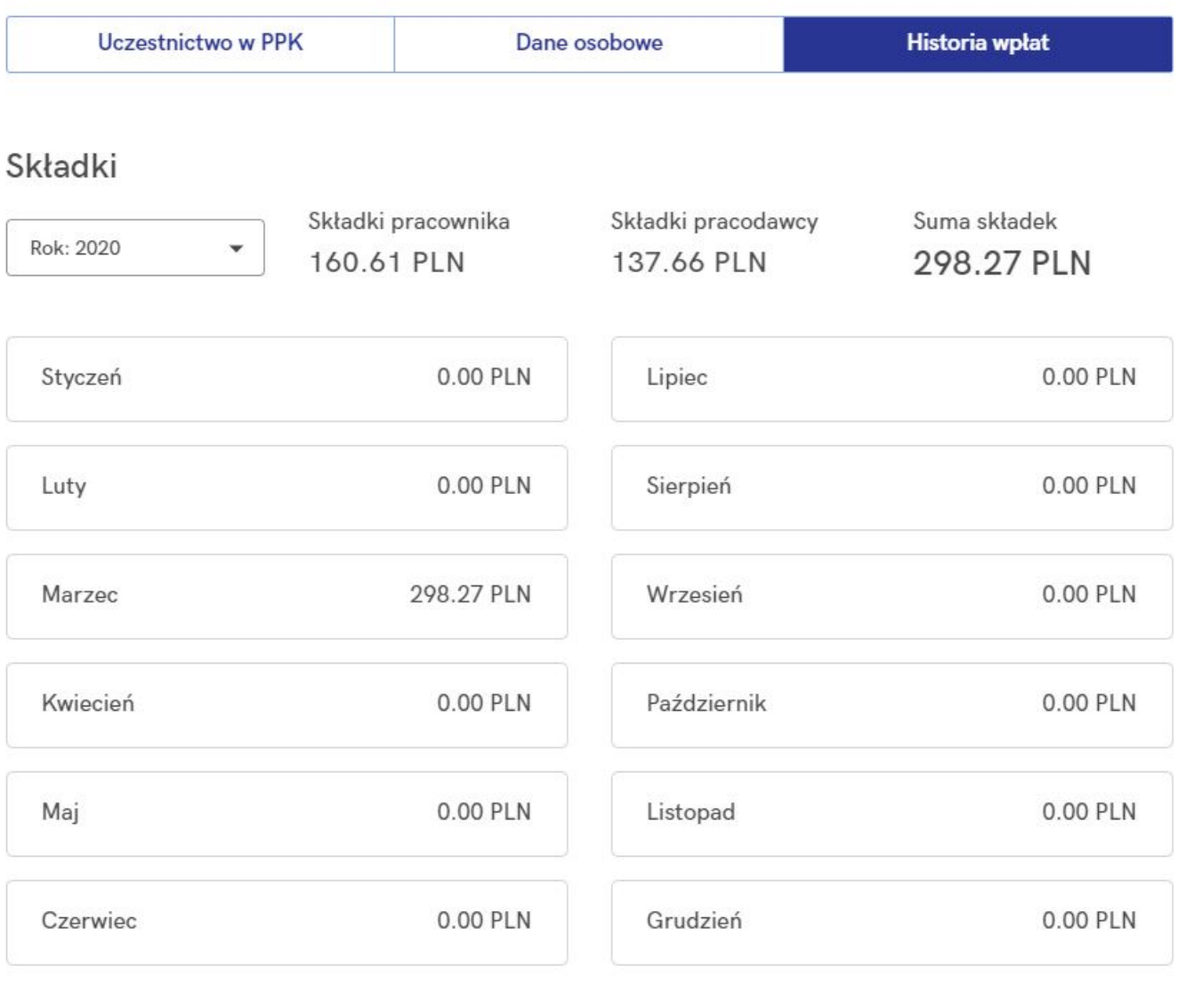

#### Transfery

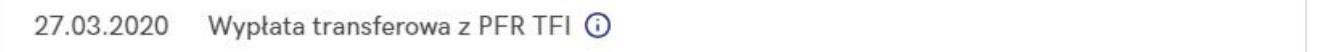

W tym miejscu widoczna jest historia wpłat na PPK konkretnego pracownika. Domyślnie wyświetlane są składki dotyczące roku bieżącego. W polu Składki pracownika widoczna jest suma składek finansowanych przez pracownika (podstawowej  $\mathbf{i}$ dodatkowej), natomiast w polu Składki pracodawcy - składek podstawowych i dodatkowych pracodawcy. Łączna wartość wpłat na PPK w prezentowanym roku widoczna jest w polu Suma składek.

W sekcji **Transfery** dostępne są informacje o wypłatach transferowych konkretnego pracownika. Pod ikonką <sup>O</sup> można zobaczyć szczegóły wybranego transferu.

Transfery

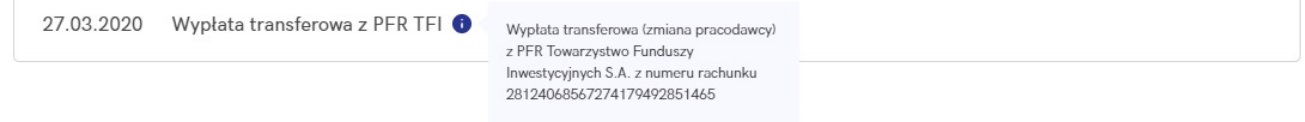